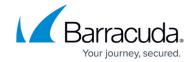

# Must Restart this computer before installing Microsoft SQL Server 2017 Management Studio error

https://campus.barracuda.com/doc/98217050/

As of Barracuda RMM version 12 Service Pack 3, we have bundled in the installation of Microsoft SQL Server 2017 Management Studio (or SSMS). We have identified a defect within the installer that will prevent the installation of an Onsite Manager on a host device. In this article, we will explore two ways to circumvent this issue and still install both SSMS and the Onsite Manager.

#### Method 1: New Site Creation before Installation

This assumes you will re-create the site, or that you will want to install from fresh. If not, you can move on to Method 3.

- Click on Site Management.
- Select Create Site.
- Proceed with Steps 1 and 2 as per normal.
- On Step 3, select **Advanced Options** and proceed as per normal.
- Install the Onsite Manager software and remove the check for SQL Tools when prompted.
- Complete the installation as per normal

### Method 2: Excluding SSMS install in Barracuda RMM System Settings

If you would like to remove SSMS from all Onsite Manager installations, follow the below steps.

- In the UI of Barracuda RMM go to **Configuration**.
- Select System Settings.
- Under General select **Modify** beside Onsite Manager Installer Settings.
- Remove check for Microsoft SQL Server Management Studio Express and Save.

Note: this will apply these settings to all sites from this moment forward.

#### Method 3: Advanced Installation on Device

This assumes you have the OM installer already downloaded and running into the error.

Proceed with the OM installer.

## Barracuda RMM

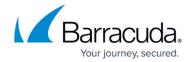

- Select the Advanced Installation.
- Remove the check for SQL Tools when prompted.
- Complete the installation as per normal.

#### **Installation SSMS**

You will require SQL Server Management Studio from time to time to help diagnose and maintain the OM Database. It is a good idea to install it after the fact, if you do not have it installed when the OM installation is completed. To do that, you can get it from Microsoft here.

## Barracuda RMM

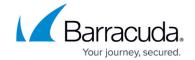

© Barracuda Networks Inc., 2024 The information contained within this document is confidential and proprietary to Barracuda Networks Inc. No portion of this document may be copied, distributed, publicized or used for other than internal documentary purposes without the written consent of an official representative of Barracuda Networks Inc. All specifications are subject to change without notice. Barracuda Networks Inc. assumes no responsibility for any inaccuracies in this document. Barracuda Networks Inc. reserves the right to change, modify, transfer, or otherwise revise this publication without notice.